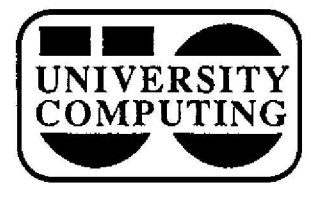

# **COMPUTING COMPUTING NEWS**

**April, 1989**

The Computing **Center** University of Oregon Eugene, **Oregon 97403 Vol. 4** #7

## Macs Attacked

# **Virus** Outbreaks **Demonstrate Need for Precautio <sup>n</sup>**

Computer viruses, the destructive, self-replicating programs that invade and contaminate computer files, are striking close to home these days. An increasing number of Macintosh users on campus are. falling victim to viral invasion, demonstrating the need for increased precautions.

#### **Symptoms of infection**

You may be infected with a computer virus if your system begins to beep randomly or run slower, applications can't be opened, you can't print files, you receive unexpected "out of memory" messages, or things in general are just acting strangely. These symptoms could also indicate a software bug or hardware failure, but it's wise to check for a virus before the problem spreads.

#### What **to do**

In response to the growing problem, the Computing Center has instituted a viral detection and protection

program. The Microcomputer Support Lab and Consulting. Office offer a disk first-aid service designed to help Mac users protect-and if necessary, disinfect-their systems.

Any weekday between 9 am and <sup>S</sup> pm, you may bring in a blank, double-sided 3.5" disk to the Lab (Room 202) and exchange it for a disk containing virus detection and protection programs. You'll also receive a handout describing what's on the disk. Both the disk *and the* handout are updated regularly (notices of these updates are posted in the Mac Comer conference of University Forum).

A designated staff person is available in the Consulting Office (Room 207) on Tuesdays through Thursdays from 2 pm - 4 pm to help users with viral infections. Contact Hervey Allen during the above consulting hours at  $x4402$ (x4394 at other times). University departments needing on-site assistance may also contact Hervey to arrange a "house call,"

# NETWORK NEWS **E**

## **More on U-MAIL. . .**

The March issue of *Computing News* introduced U-MAIL, the universal e-mail facility for the U of O campus community. This follow-up article tells VAX cluster **community.** This follow-up article tells VAXcluster account holders how to determine U-MAIL addresses **online** and **provides** cost information for **prospective** users, **as** well as a current status report on U-MAIL .

#### **Determining U-MAIL Addresses**

The WHO command enables VAXcluster account holders to **quickly** locate someone's official U-MAIL address online. It is especially useful when there is uncertainty about a first name or spelling. To use the **command,** type the word **who** followed **by** the person's real-life last name (e.g., who smith).

The WHO command first generates a listing of VAX users with this name. After a brief pause, the **display** continues with **a** complete list of people on campus with this name, e.g.,

\$ **who** smith

Mail Forwarding Entries: Username Forwarding Address

**ROBERT .E.SMiTH campus%"Robert** E Smith;Economics " **ROBERT .R.SMITH campus%**"Robert R Smith ; Registrar " **ROSERT .w .SMITH campus%**"Robert W Smith:History "

Mail can be addressed to **any** name listed in the "Username" **column,** as shown (e.g., robert.e .smith). The information listed under "Forwarding Address" can be **ignored in most cases.**

#### **More on U-MAIL...**

#### **U-MAIL Costs**

While recipients of U-MAIL messages aren't charged for the service, people sending U-MAIL from a VAXcluster account are charged for the cost of printing .

#### **U-MAIL Status**

U-MAIL pioneers may **have discovered a** six-day delay in campus mail delivery of U-MAIL messages. This problem has since been eliminated, and U-MAIL messages should arrive within two working days of dispatch, if not sooner.

#### **New LABEL Command Aids Tape Users**

To resolve chronic problems with VMS's ALLOCATE and INITIALIZE commands, the Computing Center recently announced a new LABEL command. The new command writes ANSI labels on magnetic tape without requiring either ALLOCATE or INITIALIZE to complete the process.

To use the new LABEL, first mount your tape as usual using a MOUNT command with a /FOREIGN qualifier. Include a /DENSITY qualifier, specifying the tape's density, and add any other qualifiers required (e.g.,  $/$ COMMENT for an access password). A typical LABEL command sequence would look like this:

**\$mount/foreign/density=6250/comment="pw :password,** " *mu reelid logical-name* \$ label *logical-name volume-labe <sup>l</sup>*

\$ dismount *logical-name*

where *reelid* is the number that identifies your tape reel; *logical-name is* a name you choose to identify your tape, such as MYTAPE; and *volume-label* is the 6-character serial number or name written internally on the tape to verify its ownership.

For a brief synopsis of the new command, type

\$ help label

Consult the *VAX 8800 User's Guide* for more complete information on tape procedures.

#### **Cash in on Micro Price Breaks**

Spring savings abound in the Microcomputer Support Lab this season. Apple and IBM recently announced dramatic price cuts for selected products.

Apple - Apple is offering a price reduction of more than 16% for Macintosh SE's, while the Macintosh Plus is now priced at under \$1000.

IBM - Special IBM PS/2 bundles are available through June 30. Prices are reduced for Model 30 236, 50Z, and 70 386 **configurations,** which come with software like Microsoft Windows and Word already installed.

For more detailed information, call or stop by the Microcomputer Support Lab (Room 202 Computing Center, x4402). The Lab is open Monday through Friday from 9 am to 5 pm.

## **STAT CORNER**

#### **MYSTAT - A Good Deal for Micro Users**

SYSTAT, Inc., is offering IBM PC and Mac users free use of MYSTAT, their new statistical software package. MYSTAT features

- a data entry editor
- •variable transformations
- univariate descriptive statistics and frequencie s
- •crosstabs with chi-square tests and PRE statistics
- **•paired** and **grouped** t-tests
- Pearson and Sprearman correlations
- multiple regression with extended diagnostics
- balanced and unbalanced ANOVA/ANCOVA designs
- nonparametric statistics
- \*histograms
- 'box, stem-and-leaf, time, and scatter plots
- •online help

MYSTAT can handle up to 50 variables and 32,000 cases. The PC version of MYSTAT runs on PCs with at least 256k of RAM and two disk drives. The Mac version requires 1 megabyte of RAM (2 megabytes on a MAC II) and two 800k disk drives.

A special business-oriented version of MYSTAT with time series and elementary forecasting capabilities is also available.

To obtain a free copy of MYSTAT, mail a request on your letterhead stationery to

SYSTAT, Inc. MYSTAT Inquiry 1800 Sherman Avenue Evanston, IL 60201

or call (312) 864-5670 . For a fee of \$5 per copy, SYSTAT will send multiple copies of the package for instructional use.

If you take advantage of SYSTAT's offer, the Computing Center staff would like to know what you think of MYSTAT. Direct your comments to Joe St Sauver, 233 Computing Center (Campus Mail) or online to JOE (VA X MAIL).

*Computing News is* **published monthly during the academic year by the Office** *of* **University Computing , Computing Center, University of Oregon, Eugene, OR 97403 . Telephone: (503) 686-4394** *Newsletter Editor:* **Joyce Winslo <sup>w</sup>**

**You may reprint articles from** *Computing News,* **provided you credit the source .**

*Editorial Advisor:* **David Ulrich**